**Enregistrez votre produit et bénéficiez de l'assistance sur**

www.philips.com/welcome

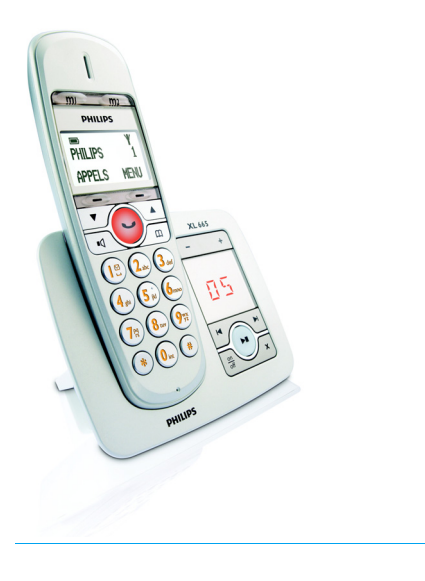

# FR Téléphone avec répondeur

# **Attention !**

Utilisez uniquement des batteries rechargeables. Chargez le combiné pendant 24 heures avant utilisation.

# **PHILIPS**

XL 665

# **Table des matières**

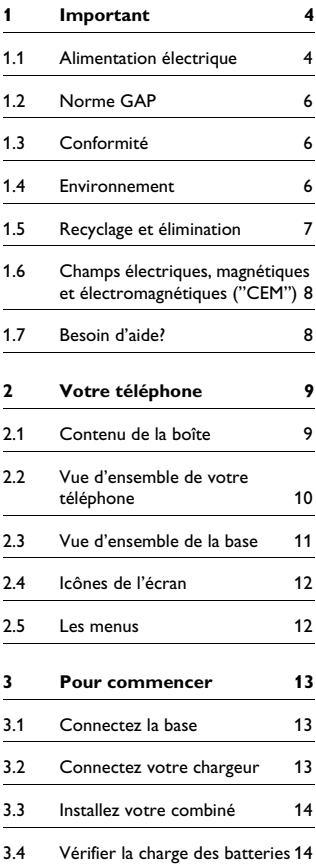

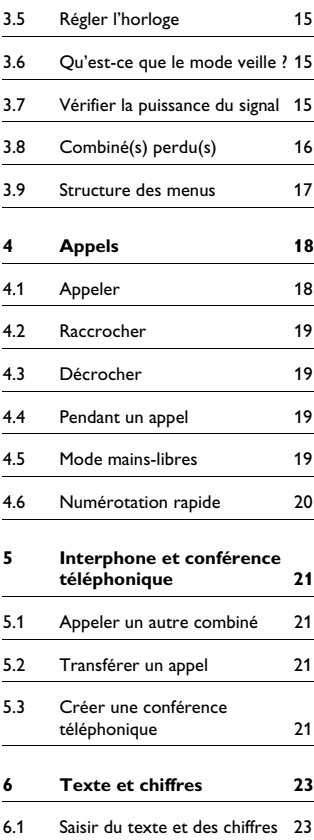

# **Table des matières**

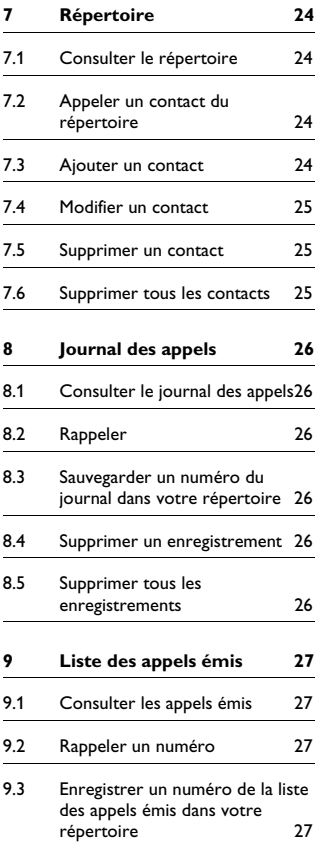

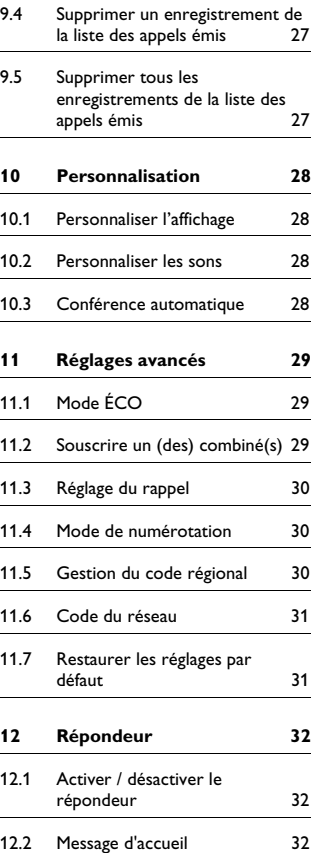

# **Table des matières**

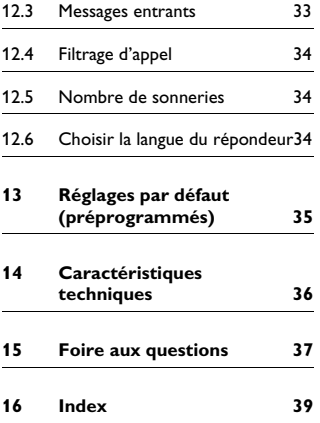

# 1 Important

Cet appareil n'est pas conçu pour appeler les services d'urgence en cas de coupure de courant. Vous devez donc prévoir un autre moyen d'appeler les services d'urgence

## <span id="page-5-0"></span>**1.1 Alimentation électrique**

- Cet appareil doit être alimenté en courant alternatif monophasé 100-240 volts, excluant les installations à schéma IT définies dans la norme EN 60950.
- Le réseau électrique est classé comme dangereux selon les critères de la norme EN 60950. La seule manière de mettre cet appareil hors tension est de débrancher l'adaptateur de la prise secteur. Vérifiez que la prise secteur est suffisamment proche de l'appareil et toujours facilement accessible.
- La tension du réseau est classée TNV-3 (Telecommunication Network Voltages), selon la définition de la norme EN 60950. En cas de coupure de courant, l'appel en cours, la date et l'heure seront perdus.

# **Attention !**

- N'exposez pas le combiné aux liquides ou à l'humidité.
- N'ouvrez jamais le combiné, la base ou le chargeur. Ceci pourrait vous exposer à des tensions élevées.
- Ne mettez pas les bornes de chargement ou les batteries en contact avec des matériaux conducteurs.
- Il existe une faible possibilité que votre téléphone puisse être endommagé pendant un orage. Nous vous recommandons de débrancher l'alimentation électrique et la prise téléphonique de l'appareil en cas d'orage.
- N'utilisez pas le téléphone dans une atmosphère explosive, par exemple en cas de fuite de gaz.
- Ce produit ne devrait pas être utilisé à proximité d'équipements de soins intensifs, ou par des personnes portant des stimulateurs cardiaques.
- Cet appareil peut provoquer des interférences avec des appareils électriques tels que répondeurs téléphoniques, téléviseurs, récepteurs radio et ordinateurs, s'il est placé trop près de ces appareils. Nous vous recommandons de placer la base à une distance d'au moins un mètre de tels appareils.
- Utilisez uniquement l'adaptateur secteur fourni avec cet appareil. Une polarité ou une tension incorrecte de l'adaptateur pourraient gravement endommager l'appareil.

**Adaptateur de la base :** Philips S005CV0500050 Entrée : 100-240 VCA/150 mA, 50/60 Hz Sortie : 5 VCC, 500 mA

**Adaptateur du chargeur :** Philips S002CV0500021 Entrée : 100-240 VCA/100 mA, 50/60 Hz Sortie : 5 VCC, 210 mA

• ATTENTION : IL Y A RISQUE D'EXPLOSION SI VOUS UTILISEZ DES BATTERIES D'UN TYPE

INCORRECT. Utilisez uniquement deux batteries rechargeables Philips MultiLife 600 mAh, AAA, 1,2 V, Ni-Mh. Utilisez uniquement le type recommandé de batteries fournies avec cet appareil. Éliminez les batteries usagées conformément aux instructions.

#### **Type recommandé :**

Batteries rechargeables Philips MultiLife 600 mAh, 1,2 V, AAA, Ni-Mh.

- L'activation de la fonction mains-libres peut faire brusquement augmenter le volume dans l'écouteur : Ne tenez pas le combiné trop près de votre oreille.
- Cet appareil n'est pas conçu pour appeler les services d'urgence en cas de coupure de courant. Pour effectuer de tels appels, prévoyez un autre moyen.
- N'exposez pas le téléphone à des températures excessives, telles qu'appareils de chauffage ou exposition directe au soleil.
- Ne laissez pas tomber votre téléphone et ne laissez pas d'objets tomber sur celui-ci.
- N'utilisez pas de produits de nettoyage contenant de l'alcool, de l'ammoniac, du benzène ou des abrasifs, ceux-ci pouvant endommager l'appareil.
- N'utilisez pas cet appareil dans des lieux présentant des risques d'explosion.
- Ne laissez pas de petits objets métalliques entrer en contact avec l'appareil. Ceci peut détériorer la qualité du son et endommager l'appareil.

• Les téléphones portables fonctionnant à proximité peuvent provoquer des interférences.

Températures d'utilisation et de stockage :

- Utilisez dans un lieu où la température se situe entre 0 et 35 ºC.
- Rangez dans un endroit où la température se situe entre -20 et 45 ºC.
- La durée de vie des batteries peut être réduite par les basses températures.

## **Attention !**

Les objets métalliques peuvent être retenus s'ils sont placés à proximité ou sur l'écouteur du combiné.

### <span id="page-7-0"></span>**1.2 Norme GAP**

La norme GAP garantit que tous les combinés et toutes les bases DECT™ GAP disposent d'un minimum de fonctions standards, quelles que soient leurs marques. Les combinés et les bases XL665 sont conformes à la norme GAP, ce qui signifie qu'ils disposent au minimum des fonctions suivantes : souscrire un combiné, prendre la ligne, appeler et recevoir un appel. Les fonctions avancées ne sont peut-être pas disponibles si vous les utilisez avec d'autres marques. Pour souscrire et utiliser un combiné XL665 avec une base GAP d'une marque différente, appliquez d'abord la procédure décrite dans le mode d'emploi du fabricant, puis la procédure de souscription de combiné décrite dans ce mode d'emploi.

Pour souscrire un combiné d'une marque différente à une base XL665, mettez la base en mode souscription, puis suivez la procédure décrite dans le mode d'emploi fourni avec le combiné.

### **1.3 Conformité**

Par la présente, Philips déclare que cet appareil est conforme aux principales exigences et autres dispositions pertinentes de la Directive 1999/5/CE. Ce produit ne peut être connecté qu'aux réseaux téléphoniques analogiques des pays indiqués sur l'emballage. Vous pouvez consulter la Déclaration de conformité sur www.p4c.philips.com.

#### **1.4 Environnement**

N'oubliez pas de vous conformer à la réglementation locale concernant l'élimination des matériaux d'emballage, des batteries épuisées et des équipements usagés. Encouragez autant que possible leur recyclage.

### <span id="page-8-0"></span>**1.5 Recyclage et élimination**

Instructions relatives au retraitement des produits usagés :

La Directive DEEE (Déchets d'Équipements Électriques et Électroniques, 2000/96/CE) a pour objectif d'assurer que les produits sont recyclés en utilisant les meilleures techniques disponibles de traitement, de récupération et de recyclage, et ainsi concourir à la protection de la santé humaine et de l'environnement. Votre produit a été conçu et fabriqué avec des composants et des matériaux de haute qualité, pouvant être recyclés et réutilisés. Ne jetez pas votre produit usagé avec vos ordures ménagères.

Informez-vous sur les structures locales mises en place pour la collecte sélective des appareils électriques et électroniques portant ce symbole.

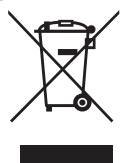

Utilisez l'une des options de retraitement suivantes :

- Remettez le produit complet (y compris câbles, prises et accessoires) aux points de collecte DEEE prévus à cet effet.
- Si vous achetez un produit de remplacement, rapportez votre ancien produit complet à votre détaillant. Il est tenu de l'accepter conformément à la directive DEEE.

Instructions pour l'élimination des batteries :

Les batteries ne doivent pas être jetées dans les ordures ménagères.

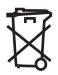

Informations sur l'emballage :

Tous les emballages des produits Philips portent les symboles standards d'encouragement au recyclage et à l'élimination appropriés de vos éventuels déchets.

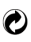

Une contribution financière a été versée au système national de récupération et de recyclage.

Le matériau d'emballage étiqueté est recyclable.

# **1.6 Champs électriques, magnétiques et électromagnétiques ("CEM")**

- 1. Philips Royal Electronics fabrique et vend de nombreux produits grand public qui, comme tout appareil électronique, peuvent émettre et recevoir des signaux électromagnétiques.
- 2. L'un des principes directeurs de la politique commerciale de Philips est de prendre toutes les précautions de santé et de sécurité nécessaires, afin que nos produits soient conformes à toutes les exigences légales applicables et respectent les limites des normes CEM en vigueur au moment de la fabrication desdits produits.
- 3. Philips s'engage à concevoir, produire et commercialiser des produits sans effets néfastes sur la santé.
- 4. Philips confirme que ses produits, lorsqu'ils sont manipulés correctement et utilisés pour l'usage auquel ils sont destinés, sont sans danger pour l'utilisateur, d'après les conclusions scientifiques disponibles à ce jour.
- 5. Philips joue un rôle actif dans le développement de normes internationales de sécurité et CEM, ce qui lui permet de mieux anticiper les développements de standardisation et ainsi de les intégrer rapidement à ses produits.

## **1.7 Besoin d'aide?**

Pour plus d'informations de dépannage, appeler le Service d'assistance de France Télécom au 39.00.

"Temps d'attente gratuit, puis prix d'une communication locale depuis une ligne fixe analogique France Telecom(1). Coût variable selon opérateur."

(1) Le prix d'une communication locale depuis une ligne fixe analogique France Télécom en métropole ou depuis le service de téléphone par internet Orange est de 0,078 €TTC par appel, puis 0,028€TTC par minute du lundi au vendredi de 8h à 19h hors jours fériés, et de 0,078 €TTC par appel, puis 0,014€TTC par minute le reste du temps. Si l'appel est passé depuis une ligne d'un autre opérateur, consultez ses tarifs.

Aide en ligne : www.philips.com/support Dépannage : voir page 37 et page 38.

# 2 Votre téléphone

Félicitations pour votre achat et bienvenue chez Philips !

Pour bénéficier pleinement de l'assistance offerte par Philips, enregistrez votre produit sur : www.philips.com/welcome.

<span id="page-10-0"></span>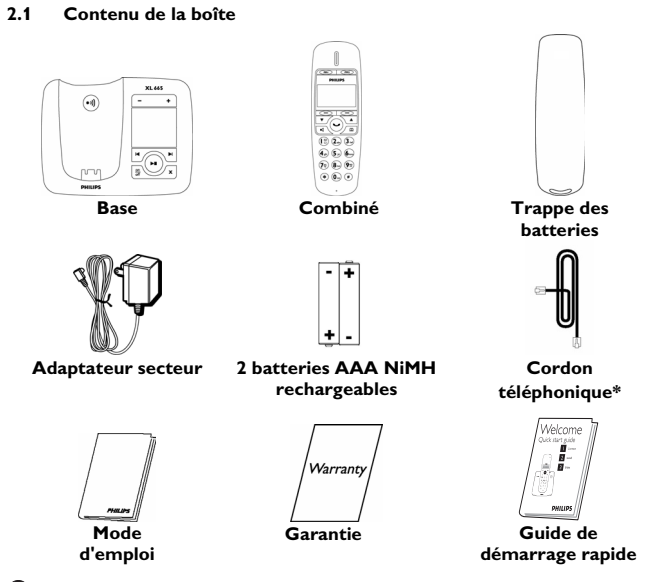

### **Remarque**

\* L'adaptateur de ligne n'est peut-être pas attaché au cordon téléphonique. Vous trouverez l'adaptateur de ligne dans boîte. Dans ce cas, connectez l'adaptateur au cordon avant de brancher le cordon à la prise téléphonique.

Dans les packs à plusieurs combinés, vous trouverez également un ou plusieurs combinés, chargeurs, adaptateurs secteur et batteries rechargeables supplémentaires.

٠A R.  $\overline{\phantom{m}}$  $\overline{\text{cm}_{2}}$ **DHILIDS** C D F F. G Н ĸ L м

# <span id="page-11-0"></span>**2.2 Vue d'ensemble de votre téléphone**

# **A Écouteur**

**B Touches de mémoire**   $\binom{m}{m}$ 

> Pour appeler rapidement les numéros stockés

**C Touche contextuelle gauche**  (

Pour sélectionner la fonction affichée à l'écran juste au-dessus de la touche.

Pour ouvrir la liste des appels reçus et celle des appels émis

Pour désactiver/réactiver le micro

**D Touche contextuelle droite**  (

Pour sélectionner la fonction affichée à l'écran juste au-dessus de la touche. Pour ouvrir le menu principal

Pour sortir d'un menu / d'une opération

- **E Touche bas**  < Pour défiler vers le bas dans un menu Pour diminuer le volume de l'écouteur et du haut-parleur
- **F** Touche haut 1 Pour défiler vers le haut dans un menu Pour augmenter le volume de l'écouteur et du haut-parleur.
- **G** Touche parler / fin  $\odot$ Pour appeler et décrocher Pour raccrocher
- **H Touche haut-parleur**  Pour activer / désactiver le hautparleur
- **I** Touche répertoire  $\boxed{\text{m}}$ Pour ouvrir le répertoire
- **J Touche étoile** \* Pour entrer \*
- **K Touche interphone / conférence** 0 Pour entrer 0 Pour appeler par l'interphone Pour établir une conférence
- **L Touche pause** # Pour entrer # ou une pause
- **M Micro**

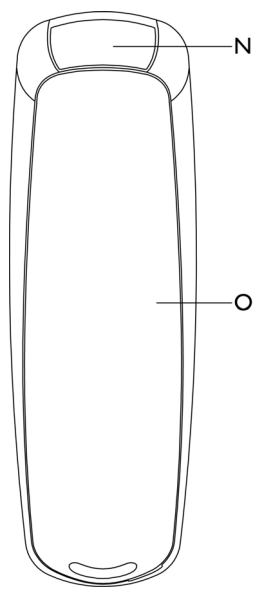

- **N Haut-parleur**
- **O Trappe des batteries**

## <span id="page-12-0"></span>**2.3 Vue d'ensemble de la base**

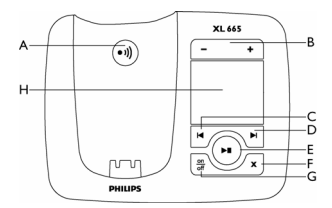

### **A Touche de recherche de combiné** \_

Pour chercher un (des) combiné(s) Pour accéder au mode de souscription

**B Touche haut/bas**  ,

Pour augmenter/diminuer le volume du haut-parleur

- **C Touche précédent** [ Pour revenir en arrière pendant la lecture
- **D** Touche suivant  $\P$ Pour passer au message suivant pendant la lecture
- **E** Touche lecture/stop  $\bigcirc$ Pour écouter les messages Pour arrêter la lecture
- **F** Touche supprimer  $\left( \begin{matrix} x \\ y \end{matrix} \right)$ Pour supprimer des messages
- **G** Touche marche/arrêt  $\frac{3}{4}$ Pour activer / désactiver le répondeur
- **H Compteur de messages**  Affiche le nombre de messages Indique le mode de fonctionnement du répondeur

<span id="page-13-0"></span>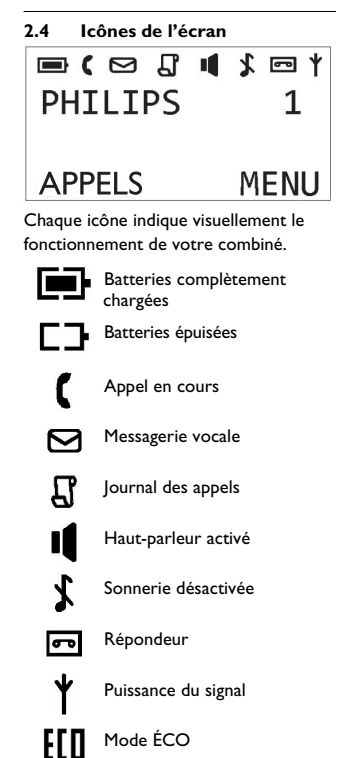

\*Quand le mode ECO est activé, cette icône remplace l'icône  $\blacklozenge$  sur l'écran.

# **2.5 Les menus**

Votre téléphone offre de nombreuses fonctions et options regroupées dans différents menus.

#### **2.5.1 Naviguer dans les menus**

Le menu principal conduit aux menus de la date et de l'heure, des mélodies de sonnerie, de la langue, du bip des touches, de la conférence et du répondeur.

Depuis le mode veille, vous pouvez :

- Appuyer sur la touche contextuelle droite (**MENU** pour ouvrir le menu principal.
- Appuyer sur la touche contextuelle gauche (**APPELS** pour ouvrir la liste des appels reçus et celle des appels émis.
- Appuyer sur  $\boxed{m}$  pour ouvrir le répertoire.

# **Conseil**

Utilisez  $\boxed{\bullet}$  ou  $\boxed{\bullet}$  pour naviguer dans les menus.

# **Conseil**

**Revenir au menu précédent.** Appuyez sur la touche contextuelle droite  $\odot$ **RETOUR** revenir au menu précédent. Toutes les modifications non confirmées ne seront pas sauvegardées.

# 3 Pour commencer

## <span id="page-14-0"></span>**3.1 Connectez la base**

**1** Connectez le jack de l'adaptateur prise de courant. secteur à la prise située sous la base.

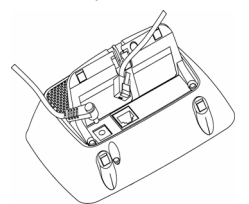

- Branchez l'adaptateur secteur à une prise de courant. 2
- **8** Connectez le cordon téléphonique à la prise située sous la base et à la prise téléphonique murale.

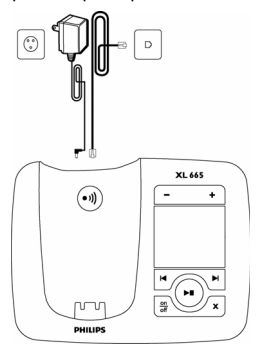

### **3.2 Connectez votre chargeur** (Seulement pour les packs à

plusieurs combinés)

Branchez l'adaptateur secteur à une 1

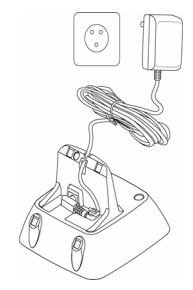

# <span id="page-15-1"></span>**3.3 Installez votre combiné**

# **Attention !**

ATTENTION : IL Y A RISQUE D'EXPLOSION SI VOUS UTILISEZ DES BATTERIES D'UN TYPE INCORRECT. Utilisez uniquement deux batteries rechargeables Philips MultiLife 600 mAh, AAA, 1,2 V, Ni-Mh. Utilisez uniquement le type recommandé de batteries fournies avec cet appareil. Éliminez les batteries usagées conformément aux instructions.

# **Remarque**

Chargez le(s) combiné(s) pendant 24 heures avant la première utilisation !

Les batteries sont déjà en place dans votre combiné. Avant de charger votre combiné, enlevez le ruban isolant en tirant sur la languette. п.

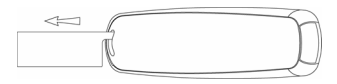

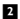

Placez le combiné sur la base.

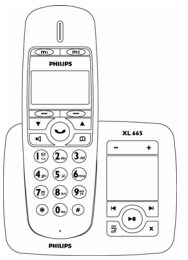

# **Remarque**

Le combiné peut chauffer durant la première charge. Ceci est normal. Le combiné peut prendre quelques secondes avant de s'allumer.

# <span id="page-15-0"></span>**3.4 Vérifier la charge des batteries**

L'icône des batteries indique leur niveau de charge.

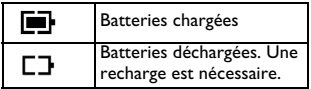

Votre combiné s'éteindra rapidement si vous ne rechargez pas les batteries dès qu'elles sont déchargées. Si vous êtes en communication alors que les batteries sont presque déchargées, vous entendrez des bips d'avertissement. Votre communication sera coupée peu après.

## <span id="page-16-1"></span>**3.5 Régler l'horloge**

Votre téléphone dispose d'une horloge numérique. Réglez l'horloge avant la première utilisation.

#### **3.5.1 Régler la date et l'heure**

- Appuyez sur **MENU**. п.
- Sélectionnez **DATE ET HEURE**. Appuyez sur **OK** pour aller à **REGLER DATE**. 2
- Saisissez la date au clavier numérique. 3
- Appuyez sur **OK**. 4
	- *L'écran de réglage de l'heure s'affiche.*
- Saisissez l'heure au clavier numérique. П.
- Appuyez sur **OK**. 6
	- *Le réglage est sauvegardé.*

#### **3.6 Qu'est-ce que le mode veille ?**

Quand vous ne l'utilisez pas, votre téléphone est en mode veille. L'écran de veille affiche le nom et le numéro du combiné et les icônes de signal et de batterie.

# **Remarque**

Quand le téléphone est inactif pendant quelques secondes, l'éclairage s'éteint. Quand le téléphone est inactif pendant les 20 secondes suivantes, il passe en mode **ÉCON. ÉCRAN** et l'horloge numérique s'affiche.

<span id="page-16-0"></span>**3.7 Vérifier la puissance du signal** L'icône  $\mathbf{\nabla}$  du signal indique l'état de la liaison entre votre combiné et la base. L'icône est fixe lorsque votre combiné et la base communiquent. L'icône clignote lorsque votre combiné et la base ne communiquent pas.

Si vous vous éloignez trop de la base pendant un appel, vous entendez des bips indiquant que votre combiné est presque hors de portée – liaison perdue. Rapprochez votre combiné de la base, sinon la communication sera coupée peu après cet avertissement.

# **Remarque**

Si votre combiné ne communique plus avec la base, vous ne pourrez plus passer ou recevoir d'appels. Vous ne pourrez pas non plus utiliser de nombreuses fonctions et options du téléphone.

# <span id="page-17-0"></span>**3.8 Combiné(s) perdu(s)**

- $\Box$  Appuyez sur  $\odot$  sur la base.
	- *Tous les combinés souscrits à cette base sonnent.*
- **2** Appuyez de nouveau sur  $\Theta$  sur la base pour arrêter la recherche.
	- *La sonnerie de tous les combinés s'arrête.*

### **OU**

Appuyez sur n'importe quelle touche du combiné pour arrêter la recherche de tous les combinés (sauf si vous appuyez sur **SILENC**, ce qui arrêtera uniquement la recherche de ce combiné).

#### <span id="page-18-0"></span>**3.9 Structure des menus**

Le tableau ci-dessous montre la structure des menus de votre téléphone. Depuis le mode veille, vous pouvez :

- Appuyer sur la touche contextuelle droite **MENU** pour ouvrir le menu principal.
- Appuyer sur la touche contextuelle gauche **APPELS** pour ouvrir la liste des appels reçus et celle des appels émis.
- Appuyer sur  $\boxed{m}$  pour ouvrir le répertoire.

Utiliser les touches  $\boxed{\cdot}$  ou  $\boxed{\cdot}$  pour naviguer dans les menus et appuyer sur la touche contextuelle gauche (**OK** pour accéder à chaque option.

(Pour sortir du menu ou d'une opération, appuyez sur la touche contextuelle droite **RETOUR**.

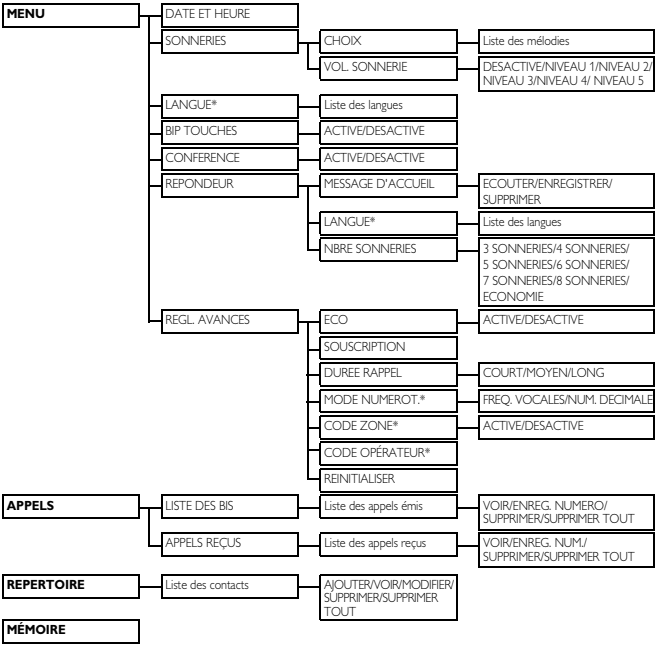

\* Cette option dépend du pays

# <span id="page-19-4"></span>4 Appels

# **Remarque**

**Appels d'urgence.** Ce téléphone n'est pas conçu pour appeler les services d'urgence en cas de coupure de courant. Vous devez donc prévoir un autre moyen pour appeler les services d'urgence.

# <span id="page-19-3"></span>**4.1 Appeler**

Cette section décrit les différentes manières d'effectuer un appel.

# **Remarque**

**Puissance du signal.** Vérifiez la puissance du signal avant d'appeler et pendant l'appel. Pour plus de détails, voir ["Vérifier](#page-16-0)  [la puissance du signal" en page 15.](#page-16-0)

- $\blacksquare$  Appuyez sur  $\odot$ .
- Entrez le numéro. Le numéro s'affiche à l'écran et est composé. 2

### **Remarque**

**Minuteur d'appel.** Le minuteur d'appel affiche la durée de l'appel en cours.

## **Remarque**

**Batteries faibles.** Pendant un appel, vous entendez un bip d'avertissement si vos batteries sont presque épuisées. Chargez votre combiné, sinon votre communication sera coupée peu après. Pour plus de détails, voir ["Vérifier la](#page-15-0)  [charge des batteries" en page 14](#page-15-0).

## <span id="page-19-5"></span>**4.1.1 Pré-numérotation**

La pré-numérotation vous permet de voir et de modifier le numéro avant d'appeler.

Entrez le numéro de téléphone Le numéro s'affiche à l'écran. Vous pouvez le modifier avant de le composer. 1

Appuyez sur  $\heartsuit$  pour composer le numéro. 2

# **Conseil**

Appuyez sur **SUPPR.** pour effacer un chiffre.

Appuyez longuement sur  $(*)$  pour insérer une pause. P s'affiche à l'écran.

# <span id="page-19-2"></span>**4.1.2 Appeler un numéro de la liste des appels émis**

- Appuyez sur **APPELS**. П.
- Sélectionnez **LISTE DES BIS**. Appuyez sur **OK**.  $\overline{2}$

Sélectionnez le numéro que vous voulez appeler. 3

Appuyez sur  $\odot$  pour composer le numéro. 4

# <span id="page-19-0"></span>**4.1.3 Appeler un contact du répertoire**

Pour plus de détails sur le répertoire, voir ["Répertoire" en page 24](#page-25-0).

- Appuyer sur  $\boxed{m}$  pour ouvrir le répertoire. 0
- Sélectionnez le contact que vous voulez appeler. 2
- Appuyez sur  $\odot$  pour composer le numéro. 3

# <span id="page-19-1"></span>**4.1.4 Appeler un numéro du journal des appels**

Vous pouvez rappeler un numéro du journal des appels (reçus ou manqués). Pour plus de détails, voir ["Journal des](#page-27-0)  [appels" en page 26.](#page-27-0)

- Appuyez sur **APPELS**. 1
- Sélectionnez **APPELS REÇUS**. Appuyez sur **OK**. 2
- Sélectionnez le numéro que vous voulez appeler. 3
- Appuyez sur  $\heartsuit$  pour composer le numéro. 4
- <span id="page-20-3"></span>**4.2 Raccrocher**
- Appuyez sur  $\odot$ .  $\mathbf{u}$

# **Conseil**

**Raccrochage automatique.** Placez le combiné sur la base ou sur le chargeur pour raccrocher automatiquement.

## <span id="page-20-1"></span>**4.3 Décrocher**

Quand vous recevez un appel, votre téléphone sonne et la LED clignote. Appuyez sur  $\odot$  pour décrocher.

# **Attention !**

Lorsque le combiné sonne pendant un appel, éloignez-le de votre oreille afin que la sonnerie n'endommage pas votre audition.

# **Remarque**

#### **Service de présentation du numéro.**

Abonnez-vous auprès de votre opérateur.

# **Conseil**

**Alerte d'appel manqué.** Si vous manquez un appel, votre combiné affiche un message d'avertissement et l'icône  $\prod$ clignote.

# **4.3.1 Désactiver la sonnerie**

Vous pouvez désactiver la sonnerie des appels entrants.

Pour plus de détails sur les réglages de la sonnerie, voir ["Personnaliser](#page-29-0)  [les sons" en page 28.](#page-29-0) 1

# **Conseil**

**Silence.** Quand le téléphone sonne, appuyez sur **SILENC** pour couper la sonnerie de cet appel.

## **4.4 Pendant un appel**

Cette section décrit les fonctions disponibles pendant un appel.

# **4.4.1 Régler le volume de l'écouteur ou du hautparleur**

- Appuyez sur <u>4</u> ou  $\sqrt{ }$  pour régler le volume pendant un appel. 1
	- *Le volume est réglé et l'écran d'appel s'affiche à nouveau.*

# <span id="page-20-0"></span>**4.4.2 Couper le micro**

Le mode muet vous permet de parler en privé à une autre personne dans la maison.

- Pendant un appel, appuyez sur **SILENC** pour couper le micro. п.
	- *Votre correspondant ne peut pas vous entendre, mais vous pouvez toujours entendre sa voix.*
- Appuyez de nouveau sur **PARLER** pour réactiver le micro. 2
	- *Vous pouvez maintenant parler à votre correspondant.*

### <span id="page-20-2"></span>**4.5 Mode mains-libres**

Appuyez sur  $\sqrt{a}$  pour activer ou désactiver le haut-parleur. п.

## **Remarque**

**Mains-libres.** L'activation du mode mainslibres peut faire brusquement augmenter le volume dans l'écouteur. Ne tenez pas le combiné trop près de votre oreille.

#### **4.6 Numérotation rapide**

Vous pouvez stocker 2 numéros dans les mémoires à accès direct de votre téléphone. Un appui long sur  $\widehat{\mathbb{C}}$  ou N enregistrera le numéro affiché dans une mémoire à accès direct.

# **Remarque**

**Changement de numéro**. Si la mémoire sélectionnée contient déjà un numéro, une demande de confirmation s'affiche quand vous essayez d'enregistrer un nouveau numéro. Appuyez sur **OUI** pour remplacer le numéro existant dans la mémoire par le nouveau numéro.

### **4.6.1 Voir un numéro rapide**

Appuyez sur  $(m)$  ou  $(m)$ .

*• Le numéro stocké s'affiche.*

# **Remarque**

Appuyez sur  $\odot$  pour composer le numéro affiché.

#### **4.6.2 Appel rapide**

**Appuyez sur**  $\odot$ 

Appuyez sur  $(m)$  ou  $(m)$ 

pour composer le numéro.

# <span id="page-22-2"></span><span id="page-22-0"></span>5 Interphone et conférence téléphonique

La fonction interphone permet d'appeler un autre combiné souscrit à la même base. Une conférence téléphonique est une conversation entre deux combinés et un correspondant externe.

# **5.1 Appeler un autre combiné Remarque**

Si deux combinés seulement sont souscrits à la base (le vôtre et un autre combiné), il vous suffit d'appuyer sur  $\left( \mathbf{0}_{m}\right)$ pour appeler instantanément l'autre combiné.

- **Appuyez sur**  $\overline{\mathbb{O}}$  pendant plus de 2 secondes. Le combinés disponibles pour la fonction interphone s'affichent.
- 8 Sélectionnez le combiné de votre choix ou appuyez sur son numéro. Appuyez sur **OK**.
	- *Le combiné choisi sonne.*
- **Appuyez sur**  $\odot$  **sur le combiné** choisi.
	- *La liaison par interphone est établie.*
- $\blacksquare$  Appuyez sur  $\odot$  pour annuler ou terminer la liaison par interphone.

### **Remarque**

Si le combiné que vous voulez appeler est indisponible, vous entendez une tonalité d'occupation.

# **5.1.1 Lorsque vous êtes en communication**

Vous pouvez appeler un autre combiné pendant que vous êtes en communication.

- Pendant l'appel, appuyez sur  $\overline{0}$ pendant plus de 2 secondes. П.
	- *L'appel externe est mis en attente.*
- 8 Sélectionnez le combiné de votre choix ou appuyez sur son numéro. Appuyez sur **OK**.
- **8** Attendez la réponse du combiné appelé.

#### **5.1.2 Permuter les appels**

Appuyez sur  $\mathbf{0}$  pour passer de l'appel externe à l'appel interne. 0

#### <span id="page-22-3"></span>**5.2 Transférer un appel**

- Pendant un appel, appuyez longuement sur  $\mathbf{0}$ . 1
- Sélectionnez le combiné de votre choix ou appuyez sur son numéro. Appuyez sur **OK**. 2
- Appuyez sur  $\odot$  quand le combiné appelé a décroché. 3
	- *L'appel externe est transféré vers l'autre combiné.*

## <span id="page-22-1"></span>**5.3 Créer une conférence téléphonique**

Une conférence téléphonique à trois est un appel entre vous, un correspondant externe et l'utilisateur d'un autre combiné chez vous.

# **Remarque**

Une conférence à trois exige deux combinés souscrits à la même base.

#### **Pendant un appel externe :**

- $\blacksquare$  Appuyez sur  $\ddot{\bullet}$  pendant plus de 2 secondes pour établir une liaison par interphone. Les combinés disponibles pour la fonction interphone s'affichent.
	- *L'appel externe est automatiquement mis en attente.*
- **2** Sélectionnez le combiné de votre choix ou appuyez sur son numéro. Appuyez sur **OK**.
	- *Le combiné choisi sonne.*
- **8** Appuyez sur  $\odot$  sur le combiné choisi.
	- *La liaison par interphone est établie.*
- Appuyez sur **CONF.** pour établir la 4 conférence.
	- *Vous avez maintenant établi une conférence à trois avec le correspondant externe et le combiné choisi.*
- **El** Appuyez sur **INT** pour terminer la conférence et revenir au mode interphone.

### **Conseil**

**Conférence automatique.** Vous pouvez connecter un appel externe en cours à un autre combiné en appuyant sur  $\odot$ . Voir ["Conférence automatique" en page 28.](#page-29-1)

### **Pendant la conférence :**

- Appuyez sur **INT** pour mettre l'appel externe en attente et reprendre l'appel interne. 1
	- *L'appel externe est automatiquement mis en attente.*

# **Remarque**

Si un combiné raccroche pendant la conférence, l'autre combiné reste en communication avec l'appel externe.

# <span id="page-24-0"></span>6 Texte et chiffres

Vous pouvez saisir du texte et des chiffres pour le nom du combiné, les contacts du répertoire et d'autres éléments.

## <span id="page-24-1"></span>**6.1 Saisir du texte et des chiffres**

- Trouvez la touche portant le caractère que vous voulez saisir. п.
- **2** Appuyez sur cette touche autant de fois qu'il est nécessaire pour le caractère que vous souhaitez.

# **Conseil**

**Modification.** Utilisez **SUPPR.** pour effacer un caractère et  $\boxed{\cdot}$  ou  $\boxed{\cdot}$  pour déplacer le curseur.

## **Tableau des caractères**

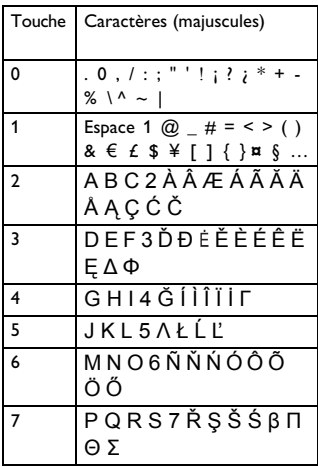

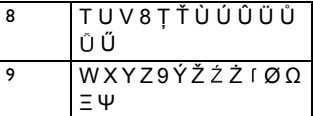

Par exemple, pour écrire "**PAUL**" Appuyez une fois sur **7** : **P** Appuyez une fois sur **2** : **A** Appuyez deux fois sur **8** : **U**

Appuyez trois fois sur **5** : **L**

# <span id="page-25-0"></span>7 Répertoire

Votre téléphone dispose d'un répertoire pouvant contenir jusqu'à 100 contacts. Vous pouvez consulter le répertoire sur votre combiné. Chaque contact peut contenir un nom de 14 caractères et un numéro de 24 chiffres.

## **7.1 Consulter le répertoire**

## **Remarque**

Seul un combiné à la fois peut accéder au répertoire.

- $\Box$  Appuyez sur $\boxed{m}$ .
- Sélectionnez le contact que vous voulez voir. 2

# **Conseil**

**Options.** Dans le répertoire, appuyez sur **OPTION** pour voir les options.

## <span id="page-25-2"></span>**7.1.1 Chercher un contact**

Vous pouvez faire une recherche dans le répertoire par défilement ou en cherchant le premier caractère.

## **7.1.1.1 Recherche par défilement**

ou vour faire défiler Dans le répertoire, appuyez sur les contacts. 1

## **7.1.1.2 Recherche par le premier caractère**

Dans le répertoire, appuyez sur la touche portant le caractère que vous voulez chercher. 0

#### **7.1.2 Pendant un appel**

Vous pouvez ouvrir le répertoire et voir les contacts pendant un appel.

- Pendant un appel, appuyez sur  $\sqrt{a}$ П.
- Sélectionnez le contact que vous voulez voir. 2

## <span id="page-25-1"></span>**7.2 Appeler un contact du répertoire**

Voir ["Appeler un contact du répertoire"](#page-19-0)  [en page 18](#page-19-0).

# **7.3 Ajouter un contact**

#### ⊜ **Remarque**

**Mémoire pleine.** Si votre répertoire est plein, le combiné affiche un message d'avertissement. Supprimez quelques contacts avant d'en ajouter de nouveaux.

- **Appuyez sur**  $\overline{a}$ .
- Appuyez sur **OPTION**. Sélectionnez **AJOUTER**. Appuyez sur **OK**. 2

## **Remarque**

**Modification du texte et des numéros.** Voir ["Texte et chiffres" en page 23](#page-24-0).

- Entrez le nom. Appuyez sur **OK**. 51
- Entrez le numéro. 4

## **Remarque**

**Contact en double.** Vous ne pouvez pas stocker des contacts ayant des numéros identiques.

# **Conseil**

**Pause.** Appuyez longuement sur  $\left(\begin{array}{cc} \text{\#} \\ \end{array}\right)$  pour insérer une pause.

- **E** Appuyez sur **ENREG**. pour confirmer.
	- *Votre nouveau contact est enregistré.*
- **7.4 Modifier un contact**
- **Appuyez sur**  $\boxed{m}$ .
- Sélectionnez le contact que vous voulez modifier. Appuyez sur **OPTION**. Sélectionnez **MODIFIER**. Appuyez sur **OK**. 2
- **8** Modifiez le nom si nécessaire. Appuyez sur **OK**.
- Modifiez le numéro si nécessaire. Appuyez sur **ENREG.** pour confirmer.
	- *Le contact est enregistré.*
- <span id="page-26-1"></span>**7.5 Supprimer un contact**
- **Appuyez sur**  $\boxed{m}$ .
- Sélectionnez le contact que vous voulez supprimer. Appuyez sur **OPTION**. Sélectionnez **SUPPRIMER**. Appuyez sur **OK**. 2
	- *Le contact est supprimé.*
- <span id="page-26-0"></span>**7.6 Supprimer tous les contacts**
- **Appuyez sur**  $\boxed{m}$ .
- Appuyez sur **OPTION**. Sélectionnez **SUPPRIMER TOUT**. Appuyez sur **OK**. 2
	- *Une demande de confirmation s'affiche.*
- **8** Appuyez sur OK pour confirmer.
	- *Tous les contacts sont supprimés.*

# <span id="page-27-0"></span>8 Journal des appels

Le journal des appels conserve les appels entrants (manqués ou pris). Chaque enregistrement contient le nom et le numéro du correspondant, la date et l'heure de l'appel. Cette fonction est disponible si vous êtes abonné(e) au service de présentation du numéro (CLI) de votre opérateur.

Votre téléphone peu conserver jusqu'à 20 appels. L'icône  $\prod$  du journal des appels clignote pour vous signaler les appels auxquels vous n'avez pas répondu. Si son identité n'est pas masquée, le nom (ou le numéro) du correspondant s'affiche. Les appels s'affichent en ordre chronologique inverse, le plus récent en tête de la liste.

# **Remarque**

Le rappel d'un numéro de la liste des appels ne sera peut-être pas possible pour tous les appels reçus, si le numéro est invalide (exemple : Privé).

- **8.1 Consulter le journal des appels**
- Appuyez sur **APPELS**. 0
- Sélectionnez **APPELS REÇUS**, et appuyez sur **OK** pour ouvrir le journal des appels. 2
- Sélectionnez l'enregistrement que vous voulez voir. Appuyez sur **OPTION**. Sélectionnez **VOIR**. Appuyez sur **OK**. 8

## **8.2 Rappeler**

Pour rappeler un numéro du journal des appels, voir ["Appeler un numéro du](#page-19-1)  [journal des appels" en page 18](#page-19-1).

- **8.3 Sauvegarder un numéro du journal dans votre répertoire**
- Allez à **APPELS REÇUS**. п.
- Sélectionnez le numéro désiré en navigant dans le journal. Appuyez sur **OPTION**. 2
- Sélectionnez **ENREG. NUMÉRO**. Appuyez sur **OK**. 3
- Entrez ou modifiez le nom si nécessaire. Appuyez sur **OK**. 4
- Entrez ou modifiez le numéro si nécessaire. Appuyez sur **ENREG. NUMÉRO**. 5
	- *Le contact est enregistré.*

## **8.4 Supprimer un enregistrement**

- Allez à **APPELS REÇUS**. п.
- Sélectionnez le numéro désiré en navigant dans le journal. Appuyez sur **OPTION**. и.
- Sélectionnez **SUPPRIMER**. Appuyez sur **OK**. 3
	- *L'enregistrement est supprimé.*

## **8.5 Supprimer tous les enregistrements**

- Allez à **APPELS REÇUS**. п.
- Appuyez sur **OPTION** pour le menu des options. 2
- Sélectionnez **SUPPRIMER TOUT**. Appuyez sur **OK**. 3
	- *Une demande de confirmation s'affiche.*
- Appuyez sur **OK** pour confirmer. 4
	- *Tous les enregistrements sont supprimés.*

# <span id="page-28-0"></span>9 Liste des appels émis

La liste des appels émis est un historique des numéros composés. Elle contient les noms et les numéros appelés. Votre téléphone peut conserver jusqu'à 10 enregistrements.

- **9.1 Consulter les appels émis**
- Appuyez sur **APPELS**. 0
- Sélectionnez **LISTE DES BIS**, et appuyez sur **OK** pour ouvrir la liste des appels émis. 2
- Sélectionnez l'enregistrement que vous voulez voir. Appuyez sur **OPTION**. Sélectionnez **VOIR**. Appuyez sur **OK**. 3

## <span id="page-28-1"></span>**9.2 Rappeler un numéro**

Pour appeler un numéro de la liste des appels émis, voir ["Appeler un numéro de](#page-19-2)  [la liste des appels émis" en page 18](#page-19-2).

- **9.3 Enregistrer un numéro de la liste des appels émis dans votre répertoire**
- Allez à **LISTE DES BIS**. 1
- Sélectionnez un enregistrement en navigant dans la liste. Appuyez sur **OPTION**. 2
- Sélectionnez **ENREG. NUMÉRO**. Appuyez sur **OK**. 3
- Entrez ou modifiez le nom si nécessaire. Appuyez sur **OK**. 4
- Entrez ou modifiez le numéro si nécessaire. Appuyez sur **ENREG.**. 5
	- *Le contact est enregistré.*

# **9.4 Supprimer un enregistrement de la liste des appels émis**

- Allez à **LISTE DES BIS**. П.
- Sélectionnez un enregistrement en navigant dans la liste. Appuyez sur **OPTION**. 2
- Sélectionnez **SUPPRIMER**. Appuyez sur **OK**. П.
	- *L'enregistrement est supprimé.*
- **9.5 Supprimer tous les enregistrements de la liste des appels émis**
- Allez à **LISTE DES BIS**. п.
- Appuyez sur **OPTION** pour le menu des options. 2
- Sélectionnez **SUPPRIMER TOUT**. Appuyez sur **OK**. 3
	- *Une demande de confirmation s'affiche.*
- Appuyez sur **OK** pour confirmer. 4
	- *Tous les enregistrements sont supprimés.*

# 10 Personnalisation

Personnalisez votre téléphone – changez l'aspect et les sons du combiné selon vos besoins et vos goûts.

#### <span id="page-29-6"></span>**10.1 Personnaliser l'affichage**

#### <span id="page-29-4"></span>**10.1.1 Choisir la langue d'affichage**

Cette fonction ne concerne que les modèles plurilingues.

#### **Remarque**

Les langues disponibles varient selon les pays.

- Appuyez sur **MENU**. п.
- Sélectionnez **LANGUE**. Appuyez sur **OK**. 2
- **8** Sélectionnez le nouveau réglage. Appuyez sur **OK**.
	- *Le réglage est sauvegardé.*

## <span id="page-29-0"></span>**10.2 Personnaliser les sons**

## **10.2.1 Choisir la mélodie de la sonnerie de votre téléphone**

Vous avez le choix entre 10 mélodies polyphoniques et 5 mélodies standards.

- Appuyez sur **MENU**. 1
- Sélectionnez **SONNERIES** > **CHOIX**. 2 Appuyez sur **OK**.
- Sélectionnez le nouveau réglage. Appuyez sur **OK**. 3
	- *Le réglage est sauvegardé.*

### <span id="page-29-7"></span><span id="page-29-2"></span>**10.2.2 Régler le volume de la sonnerie**

Vous avez le choix entre 6 niveaux de volume (y compris sonnerie désactivée).

- Appuyez sur **MENU**. 0
- Sélectionnez **SONNERIES** > **VOL. SONNERIE**. Appuyez sur **OK**. 2
- Sélectionnez le nouveau réglage. Appuyez sur **OK**. 3
	- *Le réglage est sauvegardé.*

#### <span id="page-29-3"></span>**10.2.3 Bip des touches**

Le bip des touches est le son que vous entendez lorsque vous appuyez sur une touche du combiné.

- Appuyez sur **MENU**. П.
- Sélectionnez **BIP TOUCHES**. Appuyez sur **OK**. 2
- Sélectionnez le nouveau réglage. Appuyez sur **OK**. 3
	- *Le réglage est sauvegardé.*

#### <span id="page-29-1"></span>**10.3 Conférence automatique**

<span id="page-29-5"></span>La conférence automatique vous permet d'enter en communication avec un autre combiné en appuyant simplement sur  $\odot$ .

- **10.3.1 Activer / désactiver la conférence automatique**
- Appuyez sur **MENU**. 1
- Sélectionnez **CONFERENCE**. Appuyez sur **OK**. 2
- Sélectionnez le nouveau réglage. Appuyez sur **OK**. П.
	- *Le réglage est sauvegardé.*

# <span id="page-30-1"></span>11 Réglages avancés

Partez à la découverte des fonctions supplémentaires de votre téléphone ! Découvrez comment ces fonctions peuvent vous servir et vous aider à tirer le meilleur parti votre téléphone.

# **11.1 Mode ÉCO**

Le mode ÉCO diminue la puissance d'émission du combiné et de la base.

- Appuyez sur **MENU**. 1
- Sélectionnez **REGL. AVANCES** > **ECO** et appuyez sur **OK** pour confirmer. 2
- **8** Sélectionnez le nouveau réglage et appuyez sur **OK** pour confirmer.
	- *Le réglage est sauvegardé.*
	- *[[] apparaît à la place de*  $\bigvee$  *en mode veille.*

## **Remarque**

Quand le mode ÉCO est activé, la portée entre la base et le combiné peut être diminuée.

### <span id="page-30-0"></span>**11.2 Souscrire un (des) combiné(s)**

Les procédures ci-dessous sont celles que vous trouverez sur votre combiné. Elles peuvent varier en fonction du combiné que vous voulez souscrire. Dans ce cas, consultez les instructions du fabricant du combiné supplémentaire.

Les combinés supplémentaires doivent être souscrits à la base avant de pouvoir être utilisés. Vous pouvez souscrire jusqu'à 5 combinés à votre base. Le PIN du système peut être exigé pour souscrire ou désouscrire des combinés.

#### **11.2.1 Souscription automatique**

- Placez le combiné sur la base. Le combiné détecte la base et se souscrit automatiquement. п.
	- *La souscription doit se terminer en moins de 2 minutes. La base attribue automatiquement un numéro au combiné.*

#### **11.2.2 Souscription manuelle**

Si la base est d'une autre marque que XL665, la souscription automatique peut ne pas fonctionner. Suivez les instructions ci-dessous pour souscrire manuellement le combiné à la base.

- Appuyez sur **MENU**. П.
- Sélectionnez **REGL. AVANCES** > **SOUSCRIPTION**. Appuyez sur **OK**. 2
	- *L'écran affiche* **APPUI SUR RECH PENDANT 5 SEC.***.*
- Appuyez sur **OK** pour continuer. 3
- Sur la base, appuyez pendant environ 5 secondes sur  $\dot{v}$ . 4
- Entrer le PIN du système (0000 par défaut). Utilisez **SUPPR.** pour corriger. 5
- Appuyez sur **OK** pour confirmer le PIN. 6
	- *La souscription doit se terminer en moins de 2 minutes. La base attribue automatiquement un numéro au combiné.*

# **Remarque**

Si le PIN est erroné ou si aucune base n'est trouvée au bout d'un certain temps, un message d'avertissement s'affiche sur votre combiné. Répétez la procédure cidessus en cas d'échec de la souscription.

# **Remarque**

Le PIN préréglé du système est 0000 et il ne peut pas être modifié.

#### <span id="page-31-0"></span>**11.3 Réglage du rappel**

Il s'agit d'un signal qui doit être envoyé au réseau pour passer ou recevoir un second appel. Votre téléphone est déjà configuré pour votre pays. Pour plus de détails, renseignez-vous auprès de votre opérateur.

#### **11.3.1 Délai de rappel**

Vous disposez de 3 options : court, moyen ou long. Le nombre d'options disponibles varie selon les pays.

- Appuyez sur **MENU**. 1
- Sélectionnez **REGL. AVANCES** > 2 **DUREE RAPPEL**. Appuyez sur **OK**.
- Sélectionnez le nouveau réglage. Appuyez sur **OK**. 3
	- *Le réglage est sauvegardé.*

#### <span id="page-31-3"></span>**11.4 Mode de numérotation**

Cette fonction ne concerne que les modèles prenant en charge à la fois la numérotation à fréquences vocales et la numérotation décimale.

Le mode de numérotation est le signal téléphonique utilisé dans votre pays. Votre téléphone prend en charge la numérotation à fréquences vocales (DTMF) et la numérotation décimale (à cadran). Votre téléphone est déjà configuré pour votre pays. Pour plus de détails, renseignez-vous auprès de votre opérateur.

## **11.4.1 Choisir le mode de numérotation**

Appuyez sur **MENU**. 0

- Sélectionnez **REGL. AVANCES** > **MODE NUMEROT.**. Appuyez sur **OK**. 51
- **8** Sélectionnez le nouveau réglage. Appuyez sur **OK**.
	- *Le réglage est sauvegardé.*

## **Conseil**

**Fréquences vocales temporaires** . Si votre téléphone est réglé pour la numérotation décimale, appuyez longuement sur  $(*)$ pendant un appel pour passer temporairement en numérotation à fréquences vocales. 'd' s'affiche. Les chiffres saisis après ce 'd' sont envoyés par fréquences vocales (uniquement pour cet appel).

#### <span id="page-31-2"></span><span id="page-31-1"></span>**11.5 Gestion du code régional**

Cette fonction ne concerne que les modèles prenant en charge le code régional.

Cette fonction supprime automatiquement le code régional d'un appel entrant. Vous pouvez définir le code régional que vous voulez supprimer (5 chiffres maximum). Le numéro de téléphone sera enregistré dans le journal des appels sans le code régional.

## **11.5.1 Activer la suppression du code régional**

- Appuyez sur **MENU**. п.
- Sélectionnez **REGL. AVANCES** > **CODE ZONE**. Appuyez sur **OK**. 2
- Entrez le code régional. Appuyez sur **OK**. 3
	- *Le réglage est sauvegardé.*

## **11.5.2 Désactiver la suppression du code régional**

- Appuyez sur **MENU**. 1
- Sélectionnez **REGL. AVANCES** > **CODE ZONE**. Appuyez sur **OK**. 2
- **El** Utilisez SUPPR. pour effacer tous les chiffres. Appuyez sur **OK**.
	- *Le réglage est sauvegardé.*

## <span id="page-32-0"></span>**11.6 Code du réseau**

Cette fonction ne concerne que les modèles prenant en charge le code du réseau.

Avec certains opérateurs, il peut être nécessaire d'ajouter le code du réseau quand vous effectuez un appel en dehors de votre zone locale. Cette fonction vous aide automatiquement à savoir si le code du réseau est nécessaire quand vous rappelez un numéro du journal des appels.

Il vous suffit de programmer le code du réseau de votre opérateur et votre téléphone se chargera du reste.

# **Remarque**

**Code du réseau.** Il s'agit d'un code à 2 ou 3 chiffres qui correspond à un opérateur. Pour connaître ce code, renseignez-vous auprès de votre opérateur.

### **11.6.1 Activer le code du réseau**

- Appuyez sur **MENU**. 1
- Sélectionnez **REGL. AVANCES** > **CODE OPÉRATEUR**. Appuyez sur **OK**. 2
- **E** Entrez le code du réseau. Appuyez sur **OK**.
	- *Le réglage est sauvegardé.*

## **11.6.2 Désactiver le code du réseau**

- Appuyez sur **MENU**. 1
- Sélectionnez **REGL. AVANCES** > **CODE OPÉRATEUR**. Appuyez sur **OK**. 2
- <span id="page-32-1"></span>**El** Utilisez SUPPR. pour effacer tous les chiffres. Appuyez sur **OK**.
	- *Le réglage est sauvegardé.*

### <span id="page-32-2"></span>**11.7 Restaurer les réglages par défaut**

Vous pouvez restaurer les réglages d'usine de votre téléphone.

- Appuyez sur **MENU**. 0
- Sélectionnez **REGL. AVANCES** > **REINITIALISER**. Appuyez sur **OK**. 2
	- *Une demande de confirmation s'affiche.*
- **8** Appuyez sur OK pour confirmer.
	- *Tous les réglages sont réinitialisés.*

# **Remarque**

Après la réinitialisation, votre combiné s'éteint. Il se rallume au bout de quelques secondes, après la mise à jour des réglages.

Pour une liste des réglages par défaut, voir ["Réglages par défaut](#page-36-0)  [\(préprogrammés\)" en page 35](#page-36-0).

# <span id="page-33-1"></span>12 Répondeur

Votre téléphone dispose d'un répondeur qui enregistre les appels auxquels vous n'avez pas répondu lorsqu'il est activé. Votre répondeur est prêt à fonctionner dès qu'il est sous tension.

Le compteur de messages (LED de deux chiffres à sept segments) sur la base indique le nombre de nouveaux messages quand le répondeur est activé.

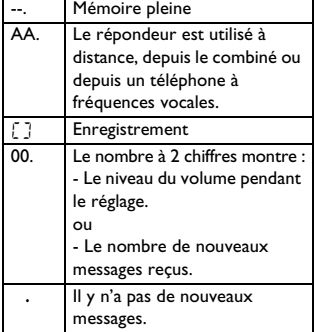

Pour modifier les réglages du répondeur, utilisez le menu du répondeur sur le combiné.

# **12.1 Activer / désactiver le répondeur**

### **Depuis la base,**

 $\blacksquare$  Appuyez sur  $\stackrel{\cong}{\longrightarrow}$  pour activer ou désactiver le répondeur.

# **Remarque**

Une fois activé, votre répondeur décrochera après le nombre de sonneries que vous aurez défini. Voir ["Nombre de](#page-35-0)  [sonneries" en page 34.](#page-35-0)

## <span id="page-33-0"></span>**12.2 Message d'accueil**

L'annonce est le message qu'entend votre correspondant lorsque le répondeur décroche. Votre répondeur dispose d'une annonce préenregistrée. Vous pouvez aussi enregistrer votre propre annonce, pour remplacer l'annonce préenregistrée.

## **12.2.1 Enregistrer une message d'accueil**

La durée maximum de l'annonce est de 3 minutes. Après l'enregistrement, votre nouvelle annonce remplace automatiquement l'ancienne.

- Appuyez sur **MENU**. п.
- Sélectionnez **REPONDEUR** > 2 **MESSAGE D'ACCUEIL** > **ENREGISTRER**. Appuyez sur **OK**.
- **8** Commencez à parler après le bip.
- Appuyez sur **ENREG.** pour arrêter l'enregistrement, sinon celui-ci s'arrêtera au bout de 3 minutes. 4
	- *L'annonce enregistrée est automatiquement lue pour vérification.*

# **Conseil**

**Restaurer l'annonce préenregistrée.** Pour restaurer l'annonce préenregistrée, il vous suffit de supprimer votre propre annonce.

## **12.2.2 Écouter l'annonce utilisée**

- Appuyez sur **MENU**. 1
- Sélectionnez **REPONDEUR** > **MESSAGE D'ACCUEIL** > **ECOUTER**. Appuyez sur **OK**. 2
	- *L'annonce actuellement utilisée est lue.*

## **12.2.3 Supprimer l'annonce**

- Appuyez sur **MENU**. 1
- Sélectionnez **REPONDEUR** > **MESSAGE D'ACCUEIL** > **SUPPRIMER**. Appuyez sur **OK**. 2
	- *Une demande de confirmation s'affiche.*
- **8** Appuyez sur OK pour confirmer.
	- *L'annonce préenregistrée est restaurée.*

## **Remarque**

L'annonce préenregistrée ne peut être supprimée.

### **12.3 Messages entrants**

La durée maximale de chaque message est de 3 minutes. Lorsqu'il y a de nouveaux messages sur votre répondeur, la LED du compteur de messages de la base indique le nombre de messages et le combiné affiche un message d'avertissement. Si vous décrochez pendant que votre correspondant laisse son message, l'enregistrement s'arrête et vous pouvez parler à votre correspondant.

# **Remarque**

**Mémoire pleine.** Le répondeur ne pourra plus enregistrer de nouveaux messages. Supprimez quelques messages pour libérer de l'espace pour de nouveaux messages.

# **12.3.1 Écouter les messages**

Les messages sont lus dans l'ordre chronologique de leur enregistrement.

#### **Depuis la base :**

- Appuyez sur  $\bigcirc$  pour démarrer ou arrêter la lecture du message. п.
	- **Régler le volume.** Appuyez sur  $\pm$  pour augmenter le volume ou sur  $\lfloor - \rfloor$  pour le diminuer.
	- **Retour en arrière.** - Pendant la lecture du message, appuyez sur  $\mathbb{L}$  pour le réécouter depuis le début. - Pendant la première seconde de la lecture du message, appuyez sur  $\mathbb{L}$  pour écouter le message précédent.
	- Message suivant. Appuyez sur pour écouter le message suivant.
	- **Arrêter la lecture.** Appuyez sur p.
	- **Supprimer le message en cours.**  Appuyez sur  $\leq$ .

#### **Remarque**

Les messages supprimés ne peuvent pas être récupérés.

#### **12.3.2 Supprimer un message**

#### **Depuis la base :**

- Appuyez sur  $\left( \frac{\lambda}{\lambda} \right)$  pendant la lecture du message. п.
	- *Le message en cours est supprimé.*

#### **12.3.3 Supprimer tous les anciens messages**

#### **Depuis la base :**

- $\blacksquare$  Appuyez longuement sur  $\boxed{\cdot}$  en mode veille.
	- *Tous les anciens messages sont définitivement supprimés.*

#### **Remarque**

Les messages non lus ne peuvent pas être supprimés et les messages supprimés ne peuvent pas être récupérés.

#### <span id="page-35-1"></span>**12.4 Filtrage d'appel**

Le filtrage d'appel vous permet d'entendre votre correspondant lorsqu'il laisse un message. Vous pouvez alors décider de parler directement à votre correspondant.

#### **Depuis la base :**

Utilisez  $\begin{bmatrix} - & + \end{bmatrix}$  pour régler le volume du haut-parleur pendant le filtrage d'appel. Le volume le plus faible désactive le filtrage.

### <span id="page-35-2"></span><span id="page-35-0"></span>**12.5 Nombre de sonneries**

Votre répondeur décroche après un certain nombre de sonneries. Ce réglage n'est valable que si votre répondeur est activé. Vous pouvez choisir de 3 à 8 sonneries ou le mode économique.

- Appuyez sur **MENU**. 0
- Sélectionnez **REPONDEUR** > **NBRE SONNERIES**. Appuyez sur **OK**. 2
- Sélectionnez le nouveau réglage. Appuyez sur **OK**. 3
	- *Le réglage est sauvegardé.*

## **Conseil**

**Mode économique.** Ceci est un moyen économique de gérer à distance les messages de votre répondeur. Quand le mode économique est sélectionné, votre répondeur décroche après 3 sonneries si vous avez de nouveaux messages et après 5 sonneries si vous n'avez aucun message.

#### **12.6 Choisir la langue du répondeur**

Cette fonction ne concerne que les modèles plurilingues.

La langue du répondeur est celle de l'annonce préenregistrée.

- Appuyez sur **MENU**. 0
- Sélectionnez **REPONDEUR** > **LANGUE**. Appuyez sur **OK**. 2
- **8** Sélectionnez le nouveau réglage. Appuyez sur **OK**.
	- *Le réglage est sauvegardé.*

# <span id="page-36-0"></span>13 Réglages par défaut (préprogrammés)

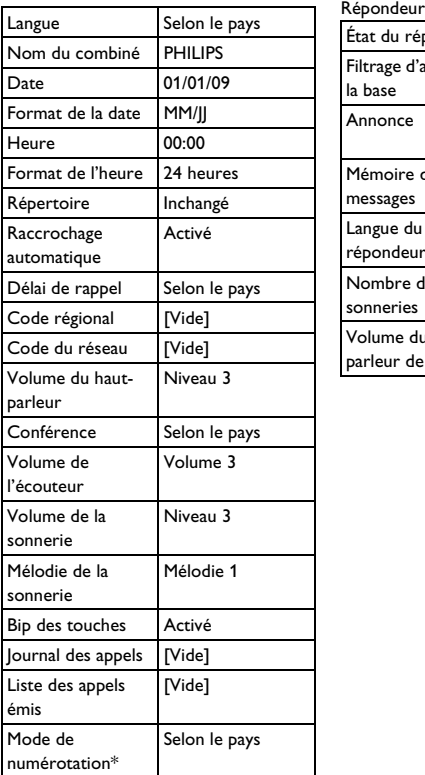

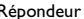

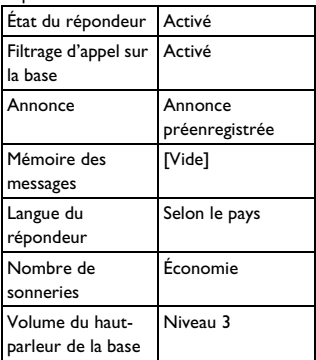

\*Fonctions dépendantes du pays

# 14 Caractéristiques techniques

#### **Affichage**

• LCD blanc rétro-éclairé

#### **Caractéristiques générales du téléphone**

- Double mode d'identification du nom et du numéro du correspondant
- 10 mélodies polyphoniques et 5 mélodies standards pour la sonnerie
- Conférence téléphonique et messagerie vocale
- **Interphone**

#### **Répertoire, liste des appels émis et journal des appels**

- Répertoire d'une capacité de 100 contacts
- Liste des appels émis d'une capacité de 10 entrées
- Journal des appels d'une capacité de 20 entrées

#### **Batteries**

• 2 batteries rechargeables AAA, Ni-MH, 600 mAh

#### **Consommation électrique**

• Environ 600 mW en mode veille

#### **Poids et dimensions**

- Combiné : 138,4 grammes  $174,0 \times 56,3 \times 30,0$  mm (H  $\times$  P  $\times$  I)
- Base : 170,7 grammes  $129,5 \times 101,0 \times 69,0$  mm (H x P x I)

#### **Gamme de températures**

- Fonctionnement : de 0 à +35 °C (32 à 95 °F).
- Stockage : -de 20 à +45 °C (-4 à 113 °F).

### **Humidité relative**

- Fonctionnement : Jusqu'à 95 % à 40 °C
- Stockage : Jusqu'à 95 % à 40 °C

# <span id="page-38-0"></span>15 Foire aux questions

#### www.philips.com/support

Vous trouverez dans ce chapitre les questions les plus fréquemment posées au sujet de votre téléphone, ainsi que les réponses.

#### **Connexion**

#### **L'icône de signal clignote**

- Le combiné est peut-être hors de portée. Rapprochez-vous de la base.
- Si le combiné affiche **SOUSCRIRE VOTRE COMBINÉ**, souscrivez le combiné à la base. Voir [page 29](#page-30-0).

#### **Configuration**

#### **Échec systématique de la souscription**

La mémoire de votre base est peutêtre saturée. Désouscrivez un combiné non utilisé puis réessayez. Voir [page 29.](#page-30-0)

#### **Son**

#### **Pas de tonalité**

- Vérifiez les branchements de votre téléphone.
- Le combiné est peut-être hors de portée. Rapprochez-vous de la base.

#### **Pas de bip quand le téléphone est reposé sur le chargeur.**

- Le combiné n'est peut-être pas posé correctement sur le chargeur. Réssayez.
- Les contacts électriques sont peutêtre sales. Commencez par débrancher l'alimentation électrique, puis nettoyez les contacts avec un linge humide.

#### **Comportement de l'appareil**

#### **Je ne peux pas modifier les réglages de ma messagerie vocale**

La messagerie vocale est gérée par votre opérateur et non par le téléphone. Si vous souhaitez modifier les réglages, veuillez vous renseigner auprès de votre opérateur.

#### **Le combiné ne se charge pas lorsqu'il est sur le chargeur**

- Vérifiez que les batteries sont correctement insérées.
- Vérifiez que le combiné est correctement posé sur le chargeur. L'icône des batteries doit s'animer pendant la charge.
- Les batteries sont peut-être défectueuses. Achetez-en de nouvelles chez votre détaillant.

#### **Pas d'affichage**

- Vérifiez la charge des batteries.
- Vérifiez les branchements du secteur et du téléphone.

### **Son de mauvaise qualité (friture, écho, etc.)**

- Le combiné est peut-être presque hors de portée. Rapprochez-vous de la base.
- Le téléphone reçoit peut-être des interférences d'appareils électriques situés à proximité. Déplacez la base.
- Le téléphone est peut-être dans un lieu comportant des murs épais. Déplacez la base.

#### **Le combiné ne sonne pas**

• Vérifiez que la sonnerie du combiné est activée. Voir [page 28](#page-29-2).

#### **L'identité de mon correspondant ne s'affiche pas**

- Le service n'est peut-être pas activé. Vérifiez auprès de votre opérateur
- L'identité du correspondant est peutêtre masquée ou indisponible.

#### **Je ne peux passer de 2ème appel ni y répondre**

- Le service n'est peut-être pas activé. Vérifiez auprès de votre opérateur
- Vérifiez que le délai de rappel est correctement sélectionné. Voir [page 30](#page-31-0).

#### **La liaison entre le combiné et la base est perdue, ou le son est déformé pendant un appel**

• Vérifiez le mode ÉCO. S'il est activé, désactivez-le pour augmenter la portée du combiné et améliorer les conditions de l'appel.

# **Remarque**

Si aucune des solutions proposées ne corrige le problème, débranchez puis rebranchez l'alimentation électrique du combiné et de la base. Attendez une minute puis réessayez.

# 16 Index

# A

Accessoires [9](#page-10-0) Alimentat[ion électrique](#page-33-0) [4](#page-5-0) Annonce 32 Appeler 18 Appeler [un contact répertoire](#page-19-3) [18,](#page-19-0) [24](#page-25-1) [Appeler un numéro du journal des appels](#page-19-1) 18 Appels [18](#page-19-4)

# B

Bip des touches [28](#page-29-3) Blocage d'appel [30](#page-31-1)

# **C**

Code du réseau [31](#page-32-0) Code régional [30](#page-31-2) Conférence automatique [28](#page-29-1) Conférence [téléphonique](#page-7-0) [21](#page-22-0) Conformité 6 Connectez la base [13](#page-14-0) Couper le micro [19](#page-20-0) Créer une conférence téléphonique [21](#page-22-1)

# D

Décrocher [19](#page-20-1)

# F

Filtrage d'appel [34](#page-35-1) Foire aux questions [37](#page-38-0)

# H

Horloge et réveil [24](#page-25-2)

# I

Icônes de l'[écran](#page-22-2) [12](#page-13-0) Interphone 21

# J

Journal des appels [26](#page-27-0)

# L

Langue d'affichage [28](#page-29-4) Liste des appels émis [27](#page-28-0)

Index 39

# M

Mélodie de la sonnerie [28](#page-29-5) Mode de numérotation [30](#page-31-3) Mode mains libres [19](#page-20-2) Montage mural [14](#page-15-1)

# N

Nombre de sonneries [34](#page-35-2)

# P

Personnaliser l'affichage [28](#page-29-6) Personnaliser les sons [28](#page-29-0) Préfixe automatique [31](#page-32-1) Pré-numérotation [18](#page-19-5)

# R

Raccrocher [19](#page-20-3) Rappeler un numéro [27](#page-28-1) Recherche de combiné [16](#page-17-0) Recyclage et élimi[nation](#page-31-0) [7](#page-8-0) Réglage du rappel 30 Réglages avancés [29](#page-30-1) Réglages par défaut [31](#page-32-2)[,](#page-16-1) [35](#page-36-0) Régler l'horloge 15 Répertoire [24](#page-25-0) Répondeur [32](#page-33-1)

# S

Saisir du texte et des [chiffres](#page-30-0) [23](#page-24-1) Souscrire un combiné 29 Structure des menus [17](#page-18-0) Supprimer tous les co[ntacts](#page-26-1) [25](#page-26-0) Supprimer un contact 25

# T

Transférer un appel [21](#page-22-3)

# V

Volume de la sonnerie [28](#page-29-7) Vue d'ensemble de la base [11](#page-12-0) Vue d'ensemble du combiné [10](#page-11-0) Philips Consumer Lifestyle

AQ95-56F-1220KR\_2 2009

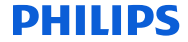

*........................................................ ........................................................................... (Report No. / Numéro du Rapport) (Year in which the CE mark is affixed / Année au cours de laquelle le marquage CE a été apposé)* 

#### **EC DECLARATION OF CONFORMITY** (DECLARATION DE CONFORMITE CE)

We / Nous, PHILIPS CONSUMER LIFESTYLE B.V.<br>(Name / Nom de l'entreprise)

TUSSENDIEPEN 4, 9206 AD DRACHTEN, THE NETHERLANDS

Declare under our responsibility that the electrical product(s): (Déclarons sous notre propre responsabilité que le(s) produit(s) électrique(s):)

٠

PHILIPS XL665, XL665 DUO, XL665 TRI, XL665 QUATTRO

....................................................................... ................................................................................ *(brand name, nom de la marque) (Type version or model, référence ou modèle)* 

#### \_ DECT Phone

(Telecommunication Terminal Equipment)

*.............................................................................................. (product description, description du produit)* 

To which this declaration relates is in conformity with the following harmonized standards:

(Auquel cette déclaration se rapporte, est conforme aux normes harmonisées suivantes) *(title, number and date of issue of the standard / titre, numéro et date de parution de la norme)* 

EN 301 406 V1.5.1 (07-2003) \_ EN 301 489-1 V1.6.1 (2005-09) EN 301 489-6 V1.2.1 (2002-08) EN 55022:2006 EN 55024:1998+A1+A2 EN 60950-1:2006 EN 50360:2001 EN 62087:2003

Following the provisions of :

(Conformément autres dispositions pertinentes de:)

1999/5/EC (R&TTE Directive) (Directive R&TTE 1999/5/CE)

- 2009/125/EC (EuP Directive)
- EC/1275/2008
- EC/278/2009

And are produced under a quality scheme at least in conformity with ISO 9001 or CENELEC Permanent Documents

(Et sont fabriqués conformément à une qualité au moins conforme à la norme ISO 9001 ou aux Documents Permanents CENELEC)

The Notified Body performed . . .................................................... Intertek Testing Services NA Inc / CE0979 .............................................. Notified Body Statement of Opinion *(Name and number) (description of intervention)* 

 And issued the certificate, ................................................................. 20090422-3 *(certificate number)* 

Remarks: (Remarques:)

Drachten, The Netherlands<br>
02/12/2009<br>
02/12/2009

02/12/2009<br>(place, date / lieu, date) www.communications of the contraction of the contraction of the contraction (signature, name and function / signature, nom et fonctrom

Philips Consumer Lifystyle **AMB 544-9056 AMB 544-9056** 

UWZZ01237TA(0)

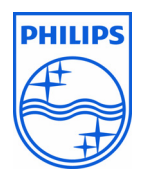

© 2008 Koninklijke Philips Electronics N.V.

All rights reserved

Reproduction in whole or in part is prohibited without the

written consent of the copyright owner

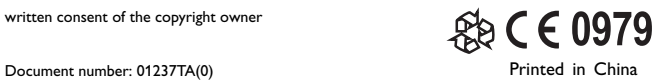